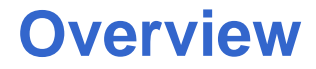

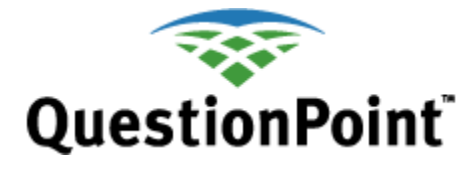

## **Purpose of this guide**

This guide helps you start to use QuestionPoint:

- $\bullet$ It provides information about key concepts, features and tools.
- It describes how QuestionPoint enhances your library's reference service and helps you do your work.

Your library may use all the QuestionPoint tools or only those that support its current needs. You can implement other tools as new needs arise.

### **Figures included**

The table of contents indicates the sections of this guide in which figures (screen shots) are included.

### **Contents of this guide**

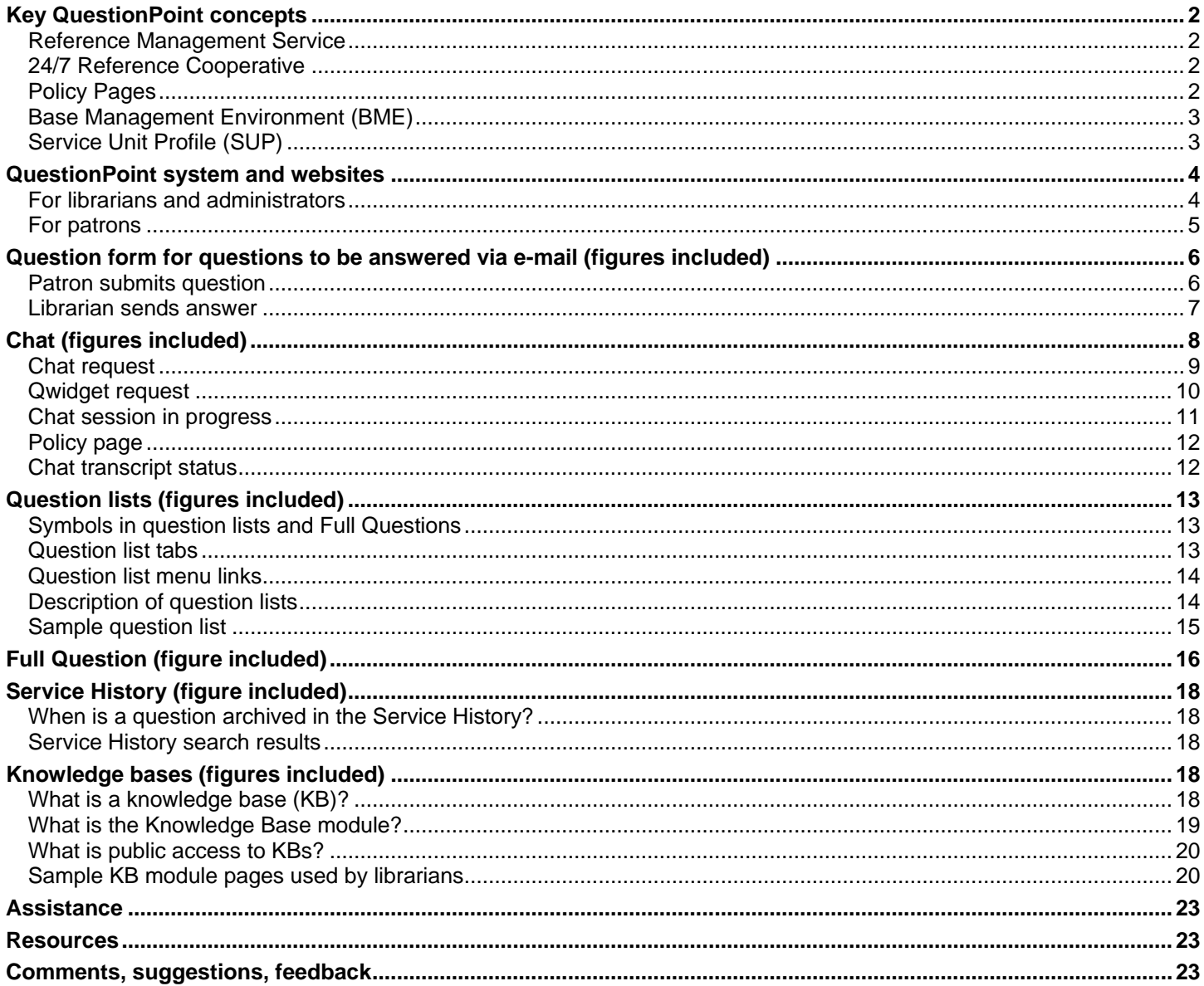

## <span id="page-1-0"></span>**Key QuestionPoint concepts**

### <span id="page-1-1"></span>**Reference Management Service**

The Reference Management Service is one of the two elements of QuestionPoint.

It provides the tools for:

- Communicating with patrons in a virtual environment
- Managing your library's reference service

All libraries that participate in QuestionPoint use some or all of the tools in the Reference Management Service.

#### **Interact with patrons at their point of need.** Your library can:

- Receive questions through a web form on your web site and answer them through e-mail.
- Receive questions via an email address and answer them through e-mail.
- Receive and answer patrons' questions in real time through chat and the Qwidget (QuestionPoint widget).
- Receive questions sent through select SMS texting partners and answer them through e-mail.
- Record and follow up on questions received through telephone, fax, or at the reference desk.

**Cooperate with colleagues locally, statewide, globally.** You can collaborate with colleagues in:

- Your library and institution
- Local, statewide and regional groups of libraries

**Build shared resources and experiences.** Your library can share the results of its reference activities through:

- A local knowledge base
- The Global knowledge base

### **Manage, evaluate and improve reference service.** Your library can manage its reference service through tools such as:

• Account management • Analytic tools such as

descriptive codes

- Statistical reports, quality control reports, and transcripts • Patron surveys
- <span id="page-1-2"></span>**24/7 Reference Cooperative**

The 24/7 Reference Cooperative (the "Cooperative") provides your patrons with a live help chat service, available 24/7/365. The Cooperative is staffed by participating libraries that agree to answer questions for each other in real time, using the QuestionPoint software. Working together, the participants provide round-the-clock reference coverage for their patrons and bolster reference service when and where it is needed most. . Cooperating librarians are complemented by contracted back-up staff to guarantee failsafe coverage.

For more information about this add-on service, **view** the FAQ: **<http://wiki.questionpoint.org/w/page/13839418/24%207%20Coop%20FAQs>**

## <span id="page-1-3"></span>**Policy Pages**

Policy Pages are another collaborative tool in the Reference Management Service. A Policy Page contains information that a library provides about itself and its policies. When chatting with a patron, any librarian can easily view the Policy Page of the patron's library to help answer the patron's questions.

Policy Pages are particularly important to the 24/7 Reference Cooperative. Each library that participates in the Cooperative must provide its Policy Page information and keep it up to date.

## <span id="page-2-0"></span>**Base Management Environment (BME)**

The Base Management Environment (BME) provides access to the entire suite of tools in the Reference Management Service, including chat forms), chat reference and followup, scripted messages, a local knowledge base, and access to the Global knowledge base.

Some libraries elect to have their own BME so they have sole use of the Reference Management Service tools and their own knowledge base.

Other libraries share a BME as part of a group. They share the tools and the fee for the tools. They work together in a shared chat queue to provide chat coverage. They can share followup duties, or each library can followup on its own patrons' questions. They collaborate on a shared local knowledge base. The group administrator uses reports and statistics of group activities to monitor and manage the group.

## <span id="page-2-1"></span>**Service Unit Profile (SUP)**

The Service Unit Profile (SUP) establishes the identification of a library or department as a discrete reference work unit. Each library or work unit that has an SUP has access to its own e-mail management, question forms, Qwidget (the QuestionPoint chat widget), walk-up /phone reference tracking and follow-up, questions, chat transcripts, reports and statistics, policy information, librarian accounts, scripted messages, e-mail messages, chat form look and feel, etc.

Each BME has one or more SUPs associated with it. If a library has its own BME, that BME has one SUP associated with it. If a group of libraries shares a BME, that BME has multiple SUPs associated with it.

Some individual libraries choose to have more than one SUP in order to access separate reports and statistics for areas such as branch libraries, teen websites, campus libraries, academic department libraries, languages served, etc.

For the 24/7 Reference Cooperative, each library that has its own catalog or website must have at least one SUP.

## <span id="page-3-0"></span>**QuestionPoint system and websites**

This section summarizes the components of the QuestionPoint system and related websites.

### <span id="page-3-1"></span>**For librarians and administrators**

### **QuestionPoint system**

The QuestionPoint system contains the following components for librarians and administrators:

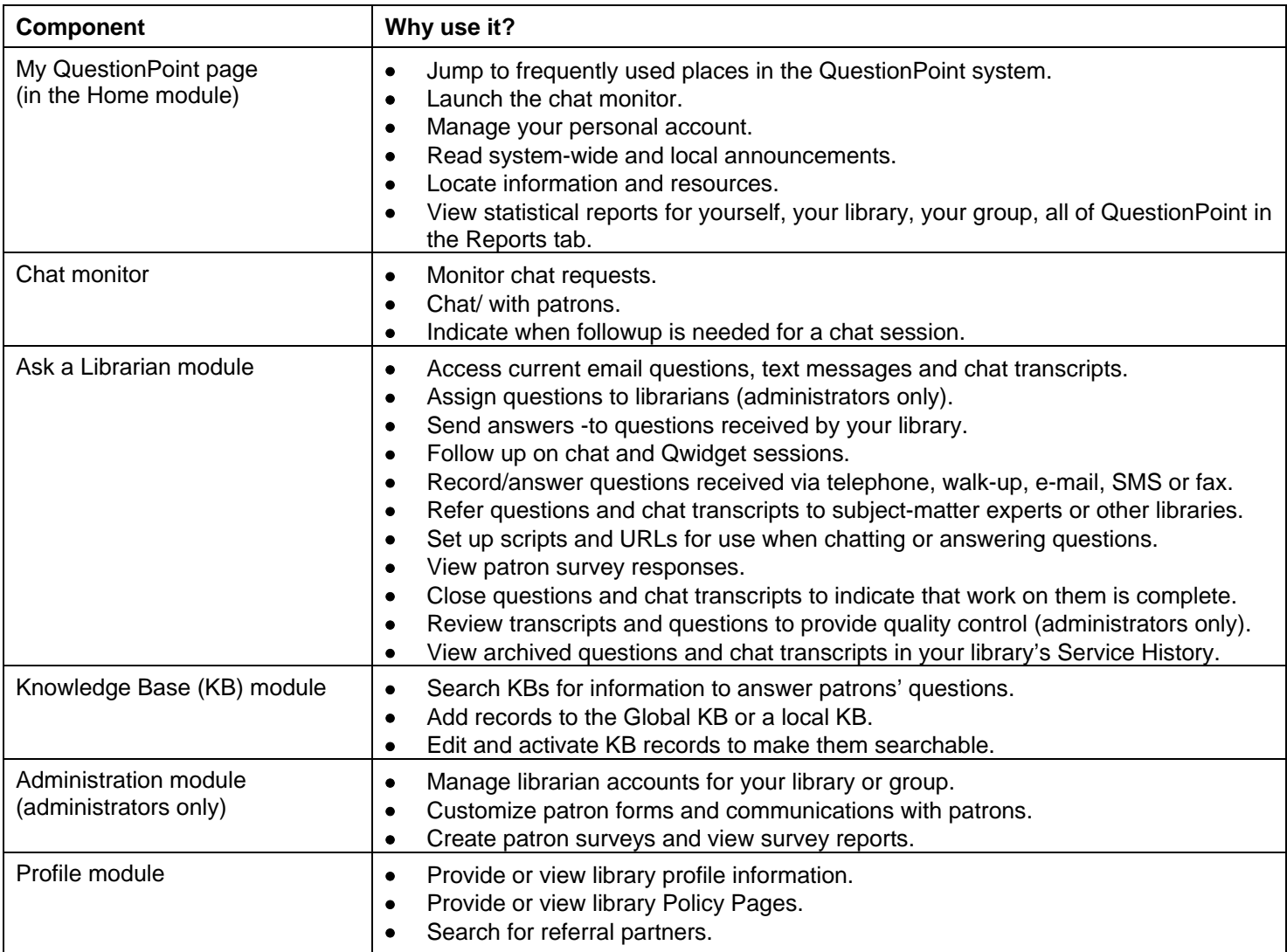

### **Websites**

The following websites support your QuestionPoint activities:

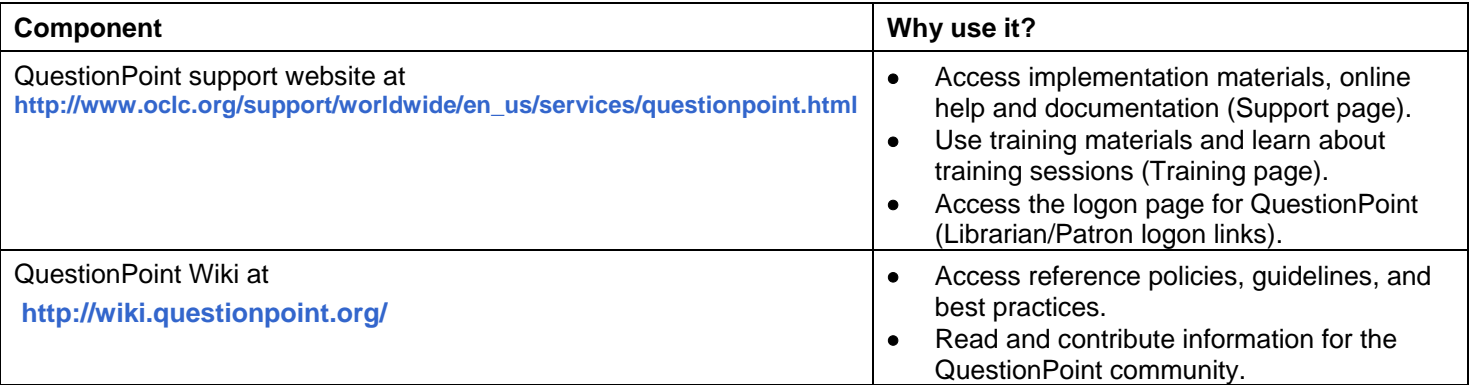

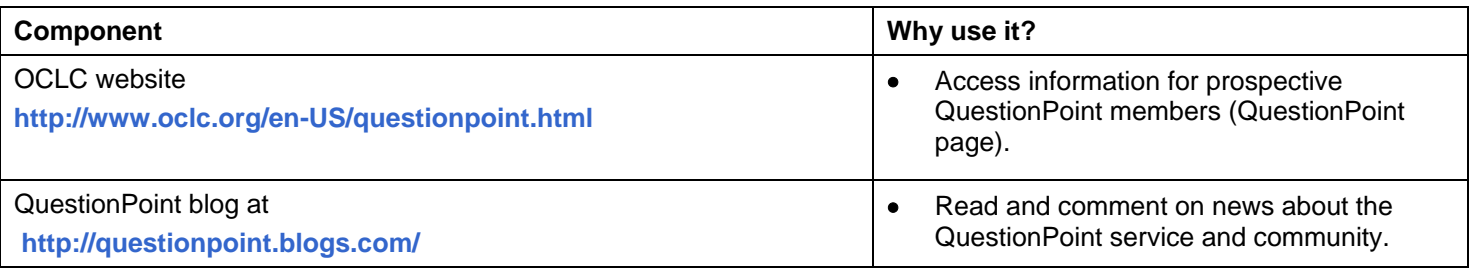

### <span id="page-4-0"></span>**For patrons**

If configured by the library, patrons receive a private free, QuestionPoint account in the QuestionPoint system if they submit a valid e-mail address when submitting a question.

### **QuestionPoint system**

The QuestionPoint system contains the following components for patrons.

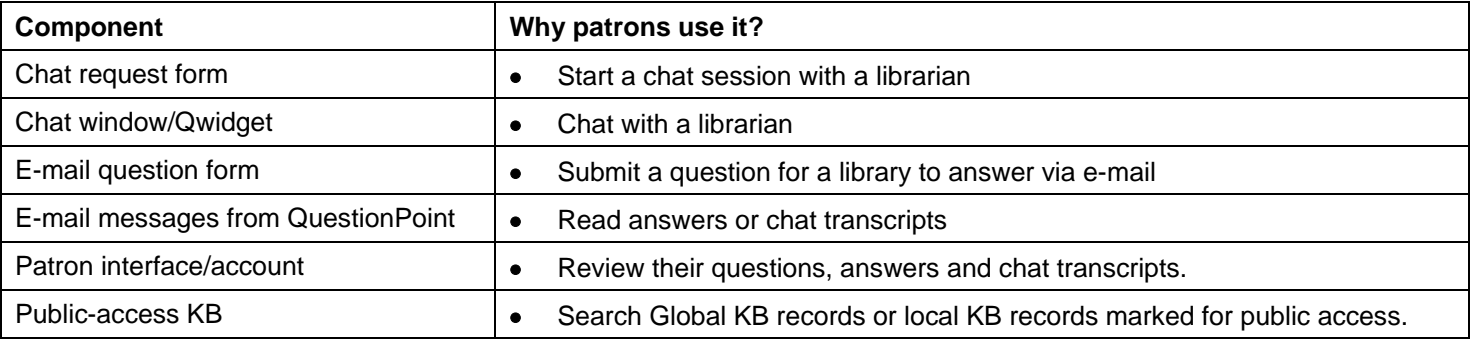

#### **Notes:**

- You need a QuestionPoint patron account to access its interface. If your library configures the feature, you receive information about your free QuestionPoint patron account by e-mail the first time you submit a question through a web form or chat with a librarian.)
- Click **Search KB** on the Patron Logon page to go to the Basic Search page for the public-access Global KB. Anyone can search it; no account is needed.
- Click **Terms of Service** on the Patron Logon page to see the terms and conditions governing use of QuestionPointfacilitated communication with a library and possible disposition of the question and answer text.

### **Your library's website**

Your library's website supports your reference service for patrons.

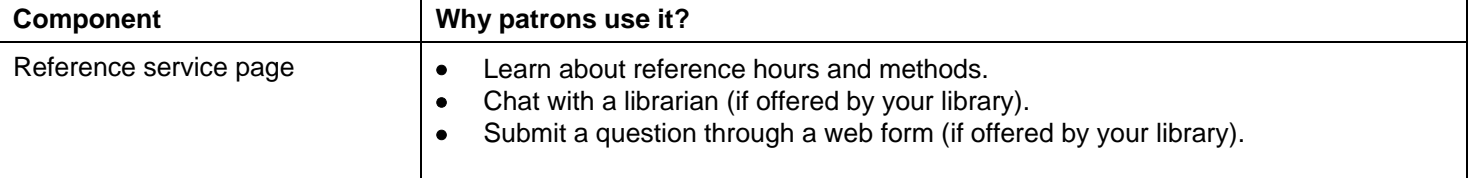

#### **Notes:**

See the **[Best Practices in Link Placement guide](http://www.oclc.org/content/dam/oclc/services/brochures/214348usb_QuestionPoint_Link_Placement.pdf)** (provide citation) for ideas on where to place links to your reference service

## <span id="page-5-0"></span>**Question form for questions to be answered via e-mail (figures included)**

Your library can place a question form on its website so patrons can submit questions at any time. You send answers to these questions via e-mail from QuestionPoint. QuestionPoint also provides tools that let your library cooperate with other libraries so others can answer your patrons' questions when your library is not available.

### <span id="page-5-1"></span>**Patron submits question**

A patron can submit a question on the question form, usually from a link on your website or other library interfaces. QuestionPoint acknowledges the question, adds it to your library's new questions in the Ask a Librarian (Ask) module, and sends an e-mail message to notify your library of the new question. A librarian can respond immediately if available when the question arrives. Otherwise, a librarian responds when available.

Here is a sample question form. Your library can customize the look of the form and the fields that it includes.

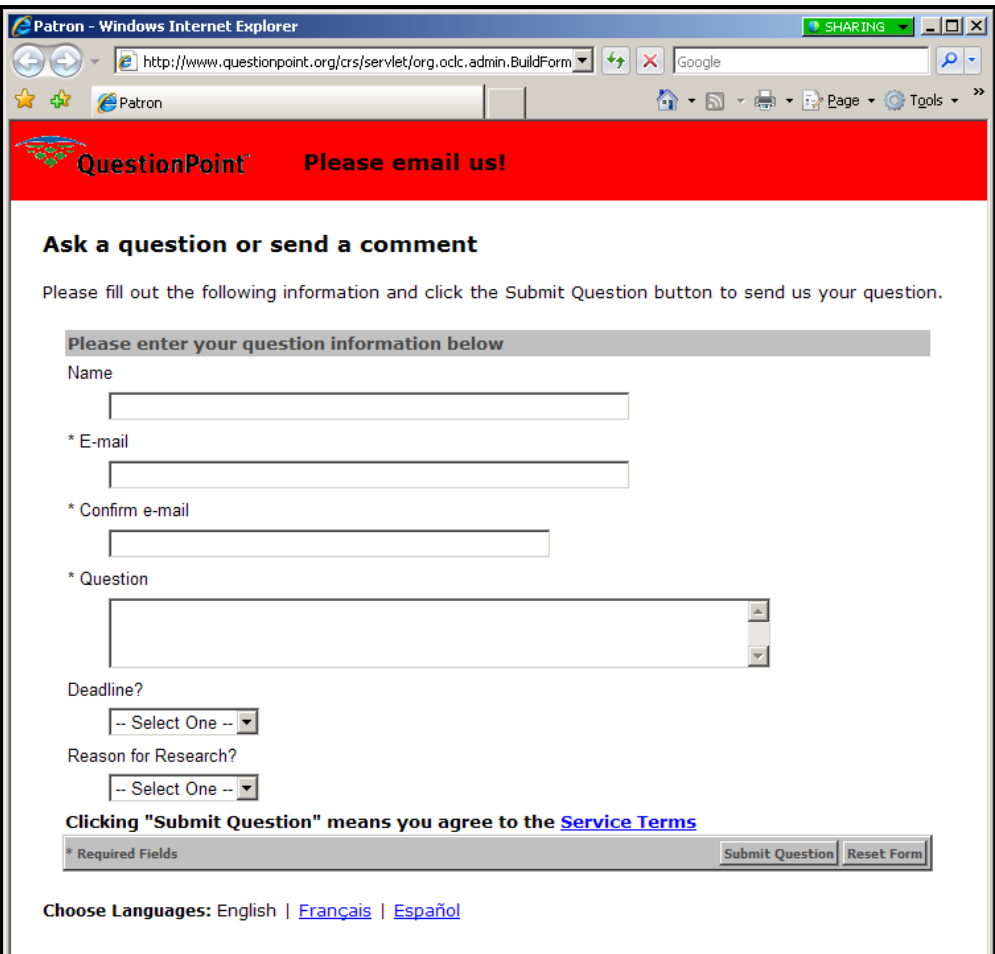

Instructions for preparing and customizing your library's QuestionPoint forms are available in online Help at: **[http://www.questionpoint.org/crs/html/help/en/admin/ad\\_forms.html](http://www.questionpoint.org/crs/html/help/en/admin/ad_forms.html)**

Your library can also use an e-mail address and/or a Texting number\* to have questions routed to QuestionPoint. This enables patrons to send questions without having to use your website as a starting point,

**Note: QuestionPoint is not a direct provider of SMS services. A separate account via Text a Librarian or Upside Wireless is required for this feature.**

### <span id="page-6-0"></span>**Librarian sends answer**

The figure below shows an answer that a librarian is preparing on the Answer Question page in the Ask a Librarian module. When the librarian clicks the **Send Answer** button, QuestionPoint sends the answer to the patron's e-mail address and records the answer in the Ask a Librarian module.

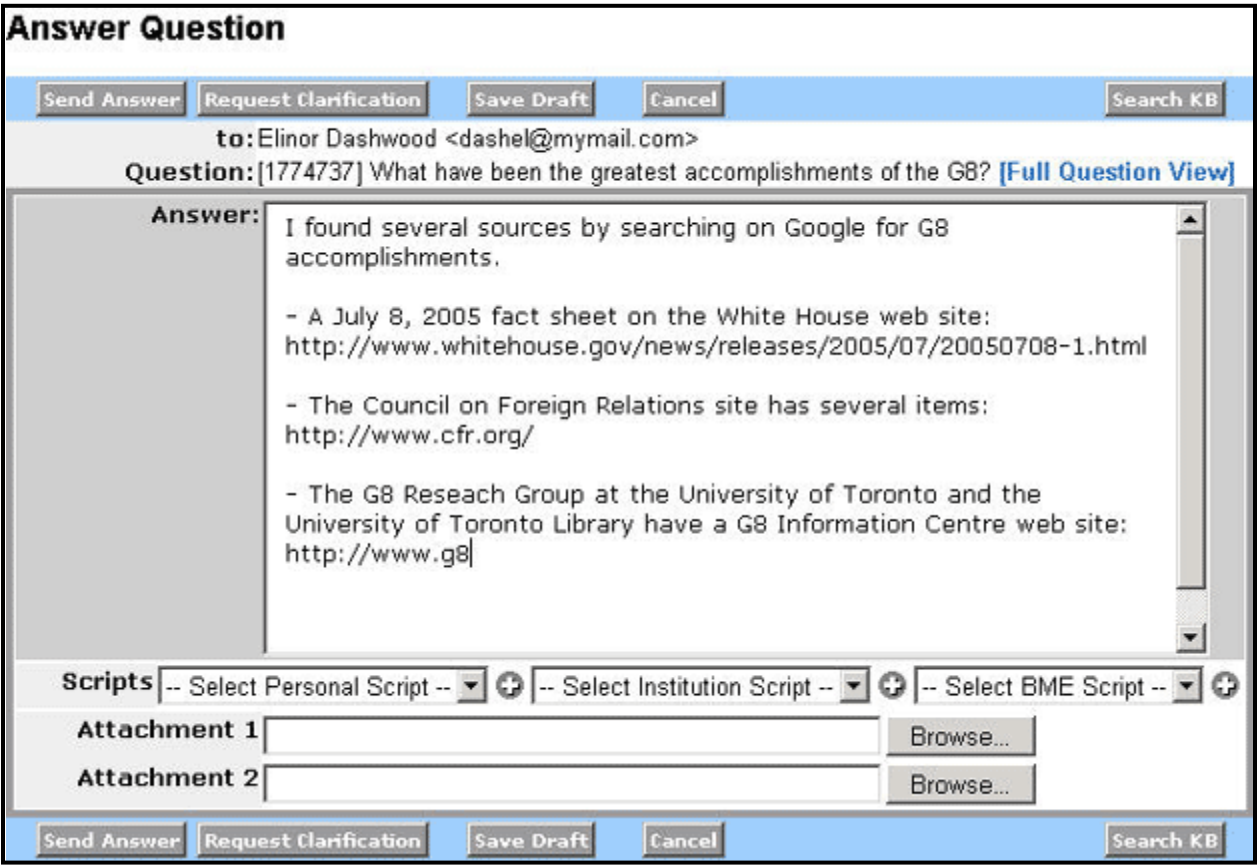

## <span id="page-7-0"></span>**Chat (figures included)**

Your library can place a form on its website so a patron can request a chat session with a librarian in order to receive assistance in real time. QuestionPoint provides tools that let your library cooperate with other libraries so others can chat with your patrons when your library is not available. In addition, your library can provide reference services around the clock by participating in the 24/7 Reference Cooperative.

### **How Chat works**

- **1** A patron submits a request for a chat session.
- **2** The patron sees a message that indicates the patron is being connected to a librarian and invites the patron to provide more information about the question. **Note:** If no librarian is monitoring requests, the patron sees a message that indicates chat is not currently available and refers the patron to other resources.
- **3** A librarian accepts the request and is connected to the patron. (If multiple librarians are monitoring the chat queue, the first one to accept the request is connected to the patron.)
- **4** The librarian and patron chat.
- **5** When the chat session ends:
	- The librarian selects a resolution code so the transcript receives appropriate followup in the Ask a Librarian module after the session.
	- QuestionPoint sends the chat transcript to the patron's e-mail address (if provided by the patron) and adds it to your library's current questions in the Ask a Librarian module.

#### **QuestionPoint chat methods**

Your library may use one or more of these methods:

- **Chat.** An ADA-compliant patron chat window lets librarians chat with patrons and send URLs that open in a separate browser window when patrons click on them.
- **Chat with Viewport and Cobrowse check.** The primary QuestionPoint chat method offers chat, lightweight cobrowsing, page pushing, and librarian-to-librarian communication.
- **Qwidget (QuestionPoint widget).** A lightweight chat window that libraries can embed throughout their library Web pages and elsewhere.

#### **More information about chat**

- For policies, guidelines, and best practices, go to the QuestionPoint Wiki: **<http://wiki.questionpoint.org/>**
- For documentation, go to the **Documentation** page: **[http://www.oclc.org/support/worldwide/en\\_us/services/questionpoint/documentation.html](http://www.oclc.org/support/worldwide/en_us/services/questionpoint/documentation.html)**
- For training resources, go to the **Training** page: http://www.oclc.org/support/worldwide/en\_us/services/questionpoint/training.html
- For instructions for preparing and customizing your library's forms, go to **online Help: [http://www.questionpoint.org/crs/html/help/en/admin/ad\\_forms.html](http://www.questionpoint.org/crs/html/help/en/admin/ad_forms.html)**

## <span id="page-8-0"></span>**Chat request**

Here is a sample chat request form. If your library is part of a group, it works with its group/BME administrator to create its forms. The forms are hosted at OCLC. QuestionPoint provides URLs for the forms. Your library uses the URLs to link to the forms from its website.

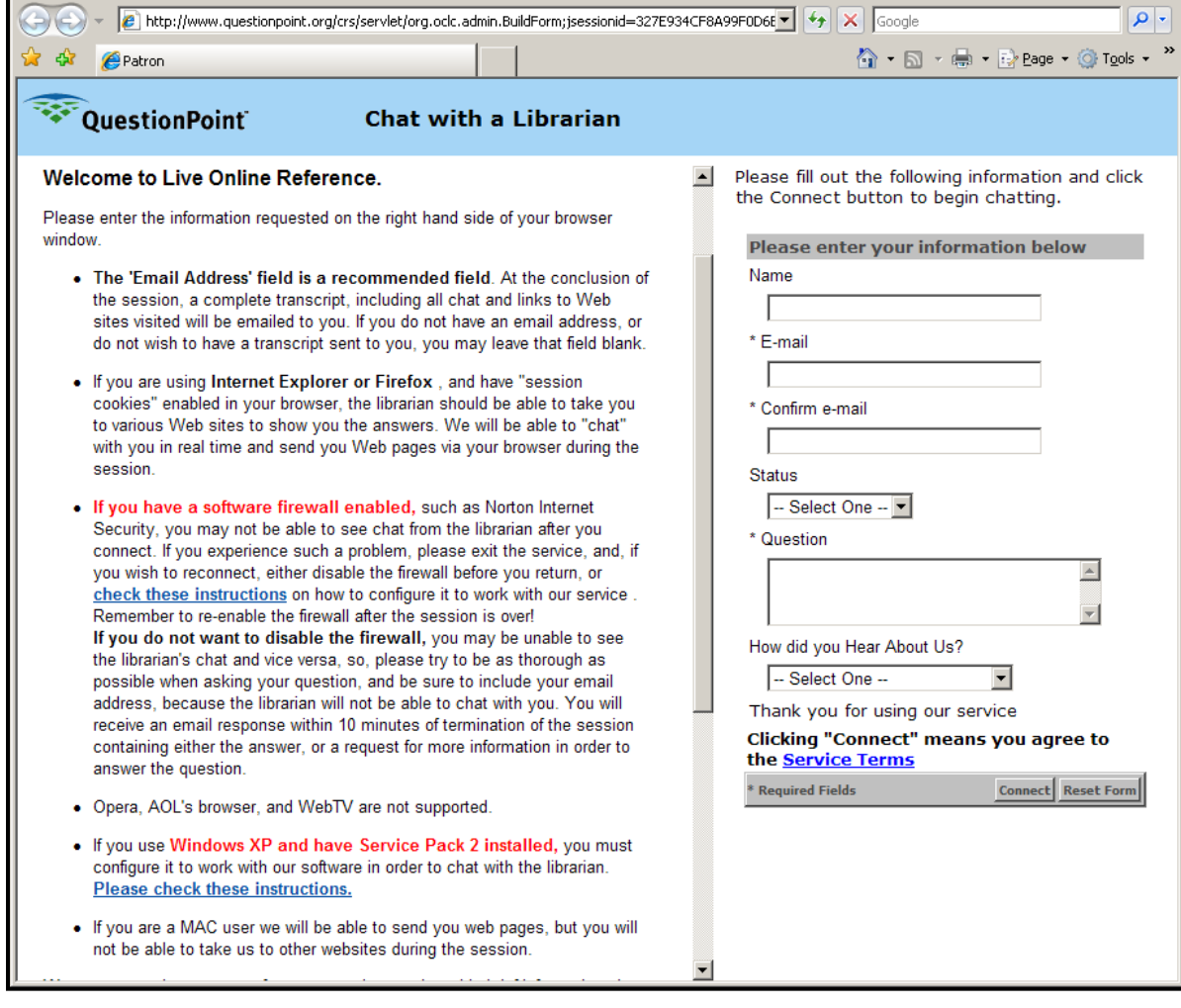

## <span id="page-9-0"></span>**Qwidget request**

Here is a Qwidget embedded on a library Web page.

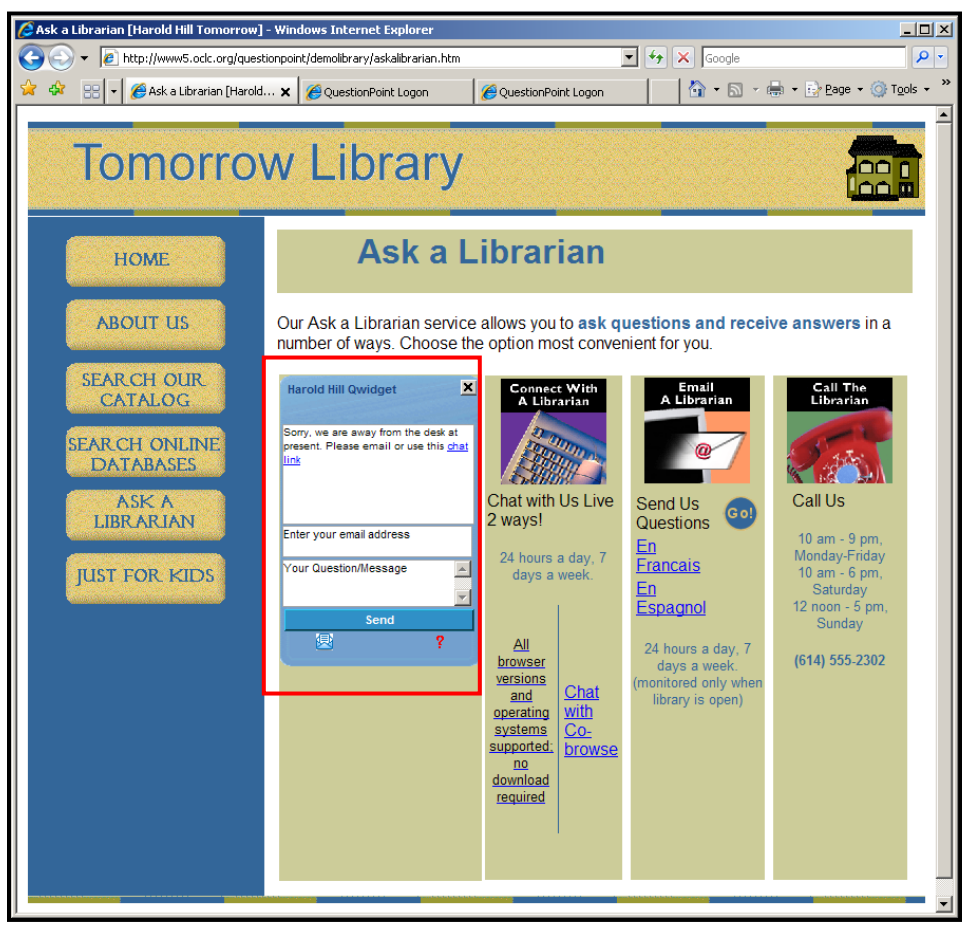

To start a chat session, a patron types a question in the box provided and clicks **Send**.

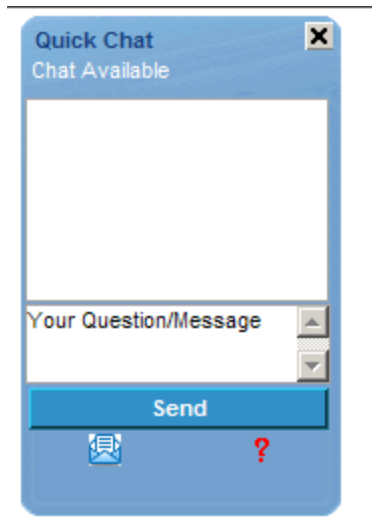

## <span id="page-10-0"></span>**Chat session in progress**

The sample chat monitor below shows a chat session in progress from the librarian side. The librarian uses the chat monitor to respond whether the patron is using chat or the Qwidget. The librarian can click the **Policies** link to view the Policy Page for the patron's library.

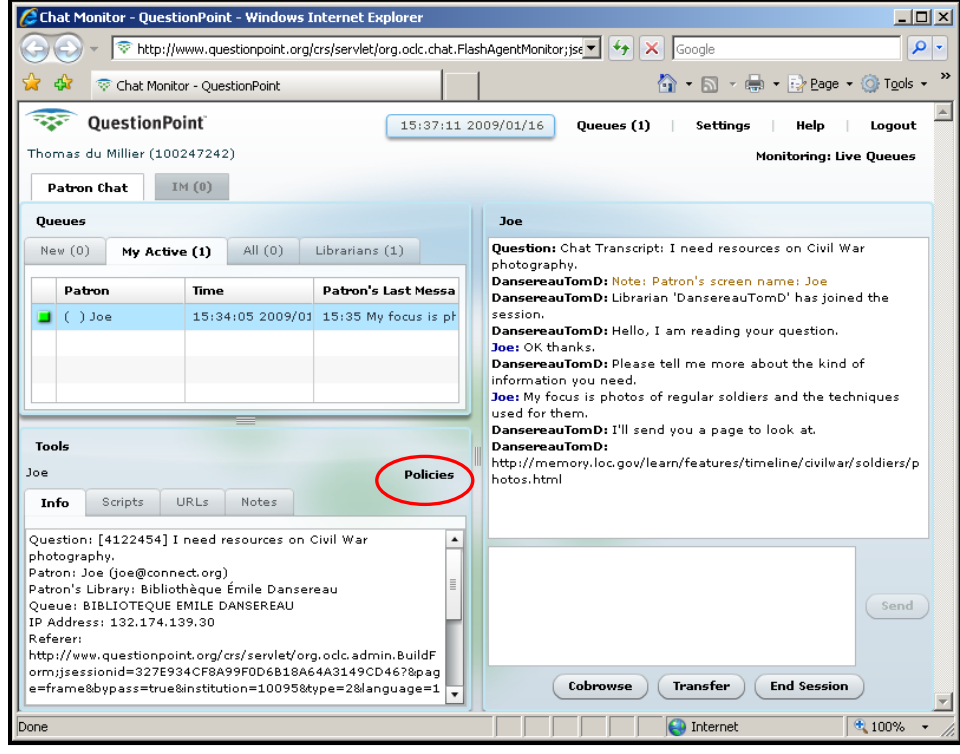

Here is the patron side of the session with the patron using Chat with a Viewport.

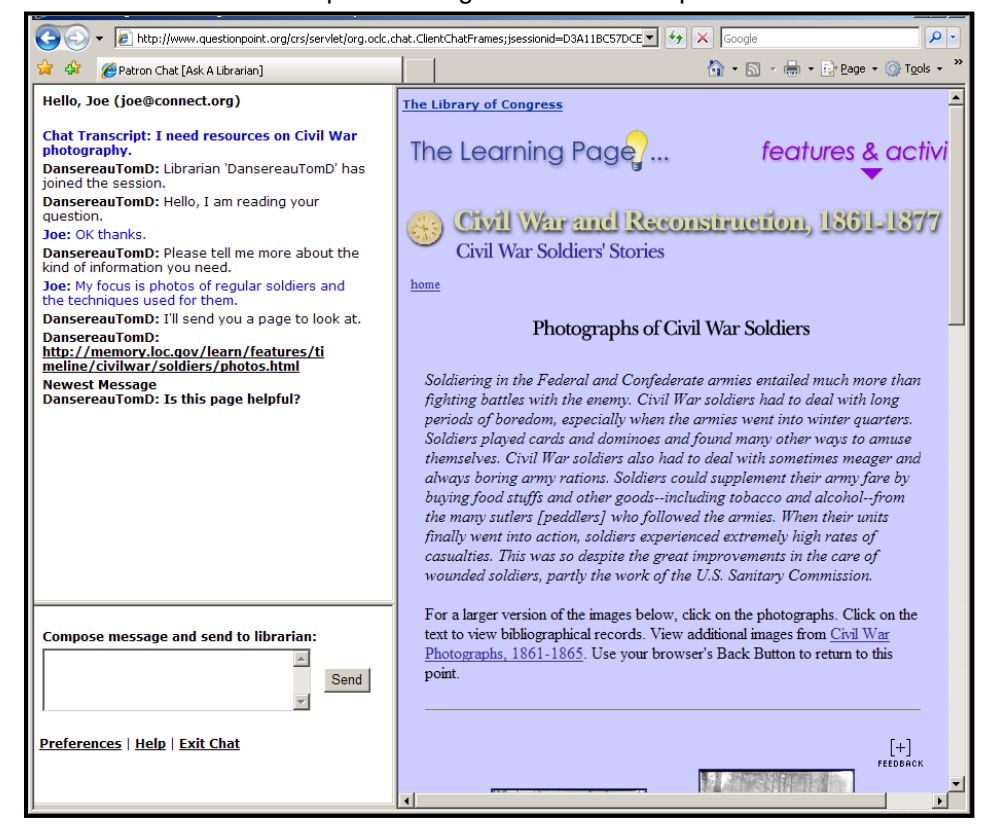

## <span id="page-11-0"></span>**Policy page**

Here is the top of a Policy Page that provides information about a patron's library and its policies.

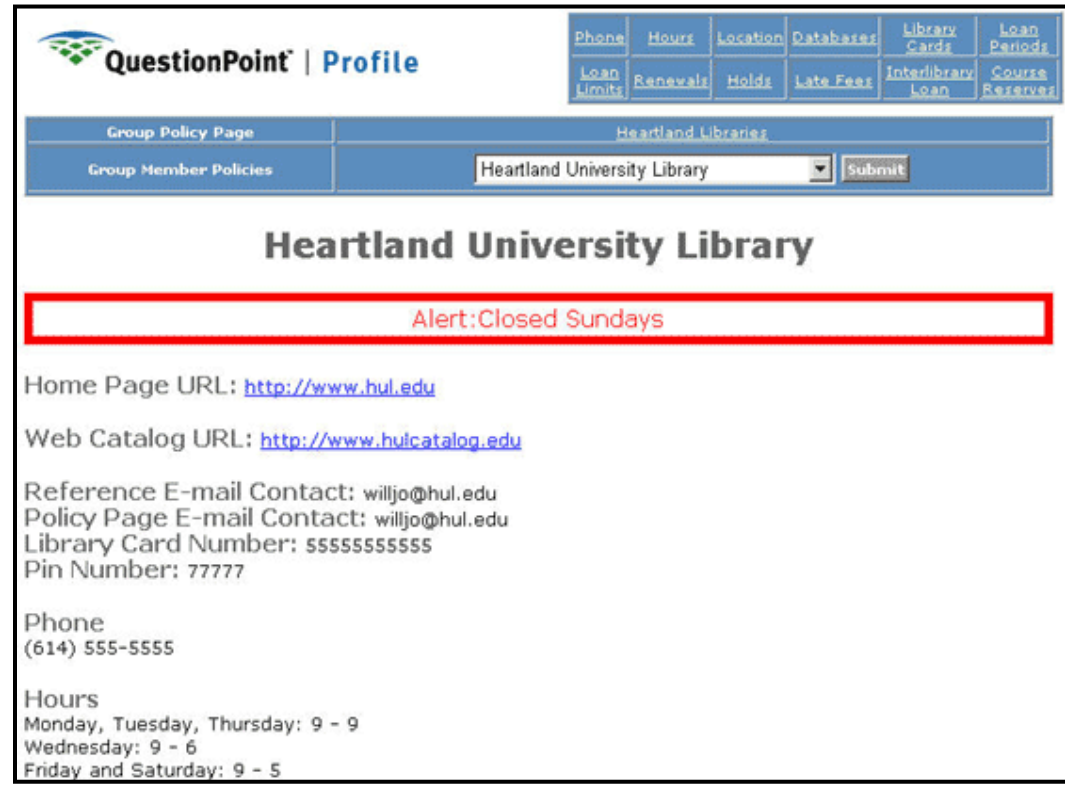

### <span id="page-11-1"></span>**Chat transcript status**

At the end of a chat session, the librarian selects a **resolution code** so the transcript can receive appropriate followup in the Ask a Librarian module. At the bottom of the figure below, the librarian has selected "Followup By Me" so the chat transcript will be placed with the librarian's other questions and chat transcripts needing action and attention.

The librarian may also select up to 4 **descriptive codes** (Add Description) to categorize a session for statistical and planning purposes. A default list of over 50 codes is provided for convenience, and libraries can customize the list by changing or adding custom codes. . Each library decides whether to use the codes and how to use them.

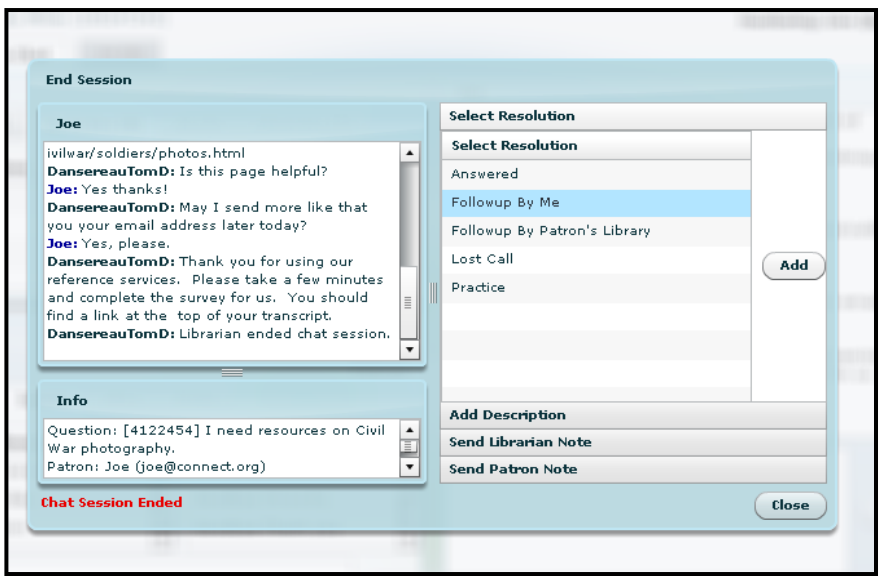

## <span id="page-12-0"></span>**Question lists (figures included)**

You can access your library's current questions and completed chat transcripts through the question lists in the Ask a Librarian (Ask) module.

## <span id="page-12-1"></span>**Symbols in question lists and Full Questions**

#### **Symbols that show the status of questions and chat transcripts**

The following symbols are used in question lists and Full Questions to show the status of questions and chat transcripts.

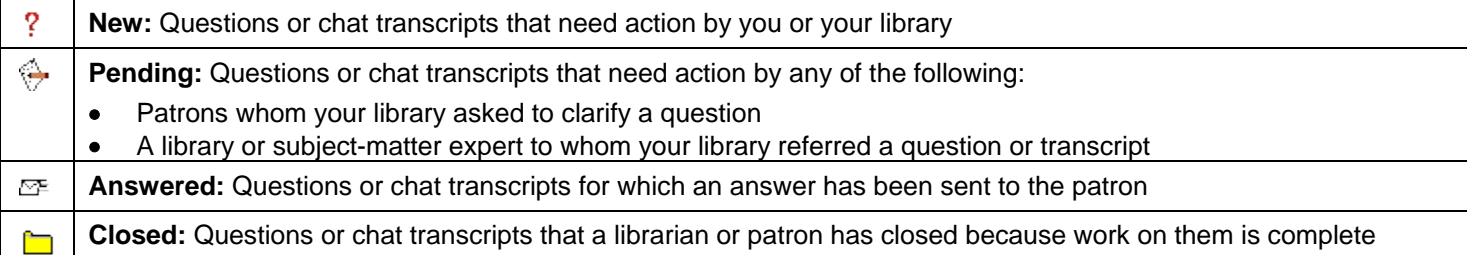

#### **Symbols that identify referred questions and chat transcripts**

The following symbols are used in question lists and Full Questions to identify referred questions and chat transcripts. If a question or transcript has none of these symbols, your library served its own patron without assistance.

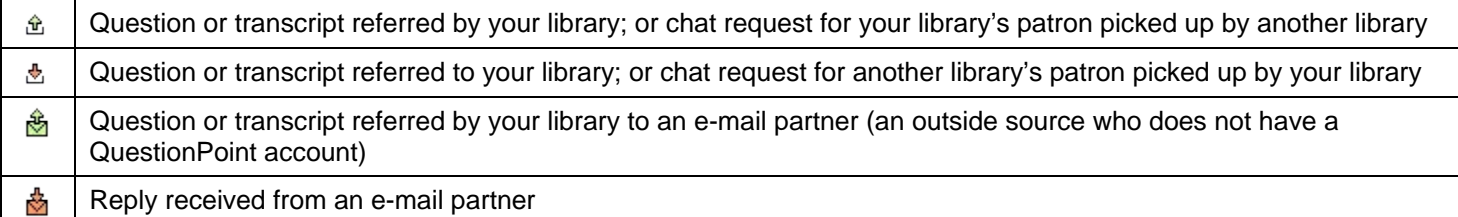

### <span id="page-12-2"></span>**Question list tabs**

The question lists are located under two tabs in the Ask a Librarian module: **Questions** and **My Questions**.

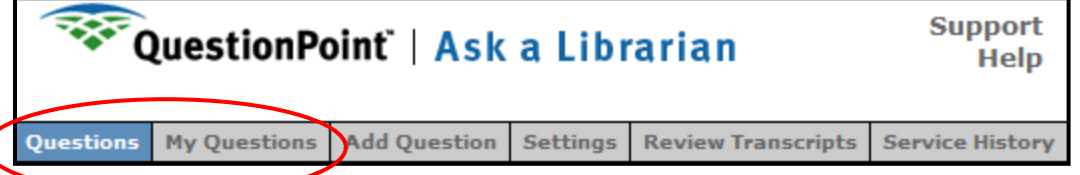

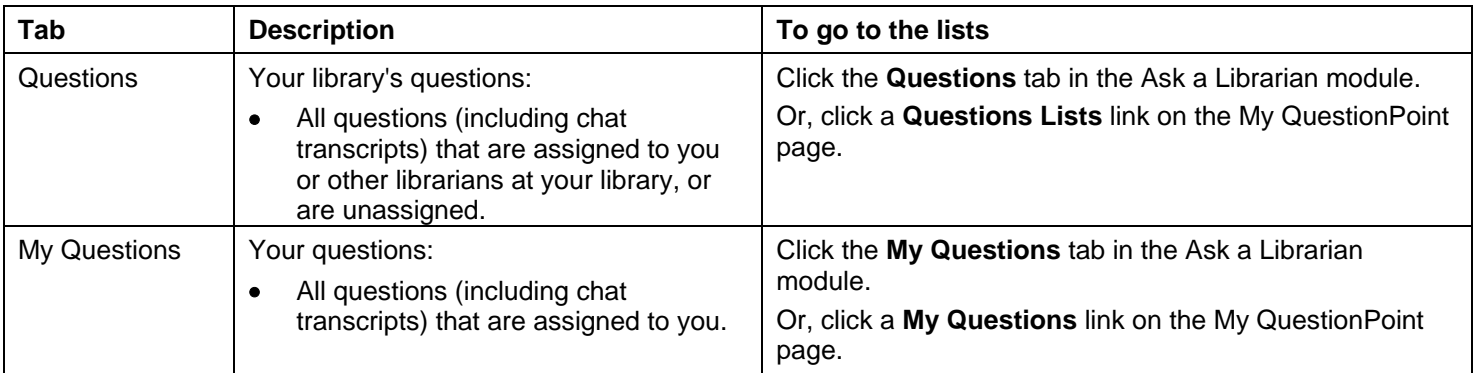

## <span id="page-13-0"></span>**Question list menu links**

Each tab has menu links. Each link leads to a question list.

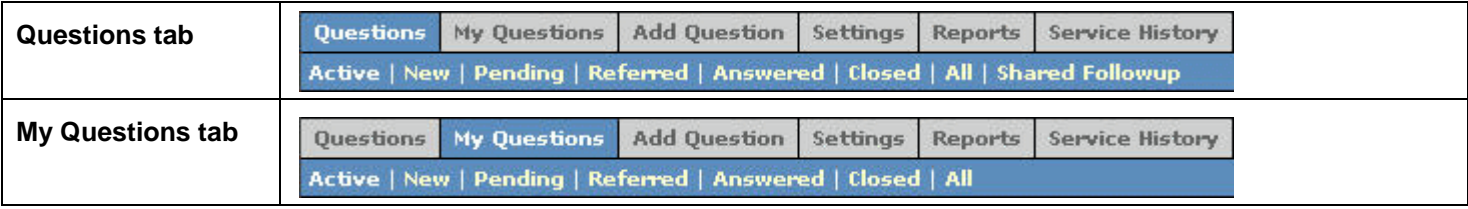

## <span id="page-13-1"></span>**Description of question lists**

The following table describes the question lists:

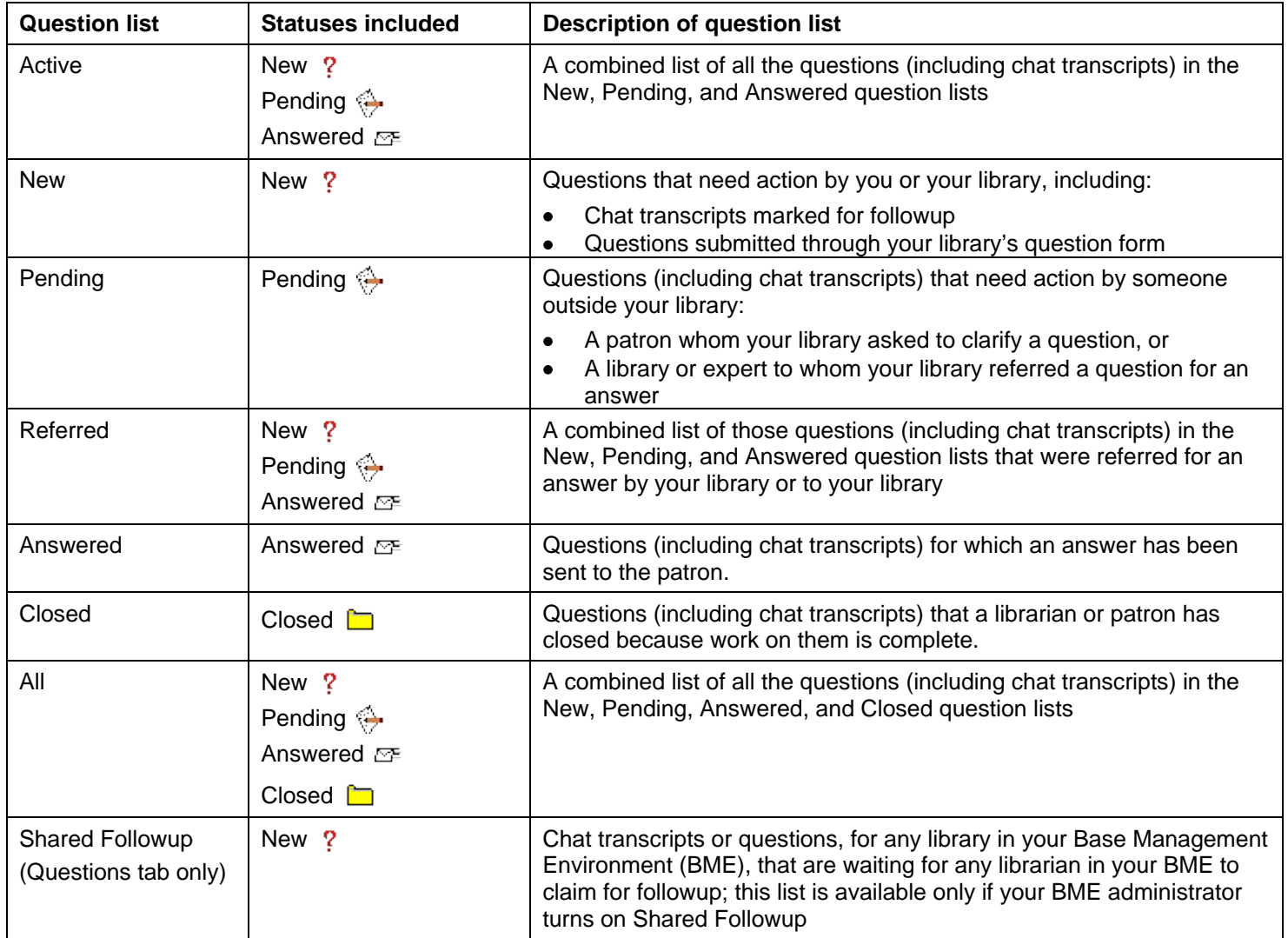

## <span id="page-14-0"></span>**Sample question list**

The sample Active Questions list below contains two web form questions and three chat transcripts.

- One question (1669955) needs action by the library and one (1669792) has been answered.
- Two transcripts have "Answered" status: 1669725 assisted another library's patron; 1455476 is a practice session.
- One transcript (1622222) is for a session for which another library served the patron and is following up.

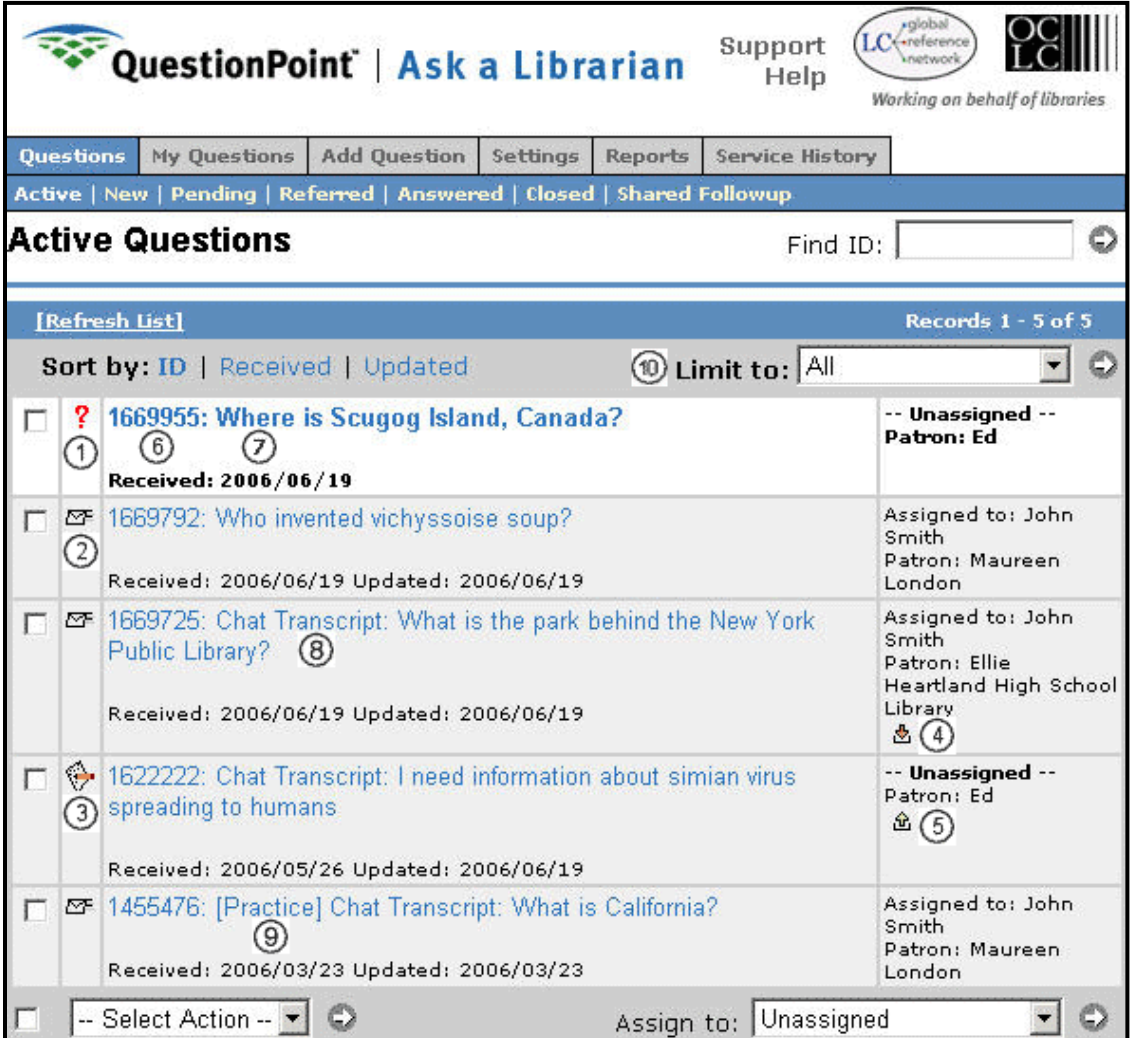

### **Figure legend:**

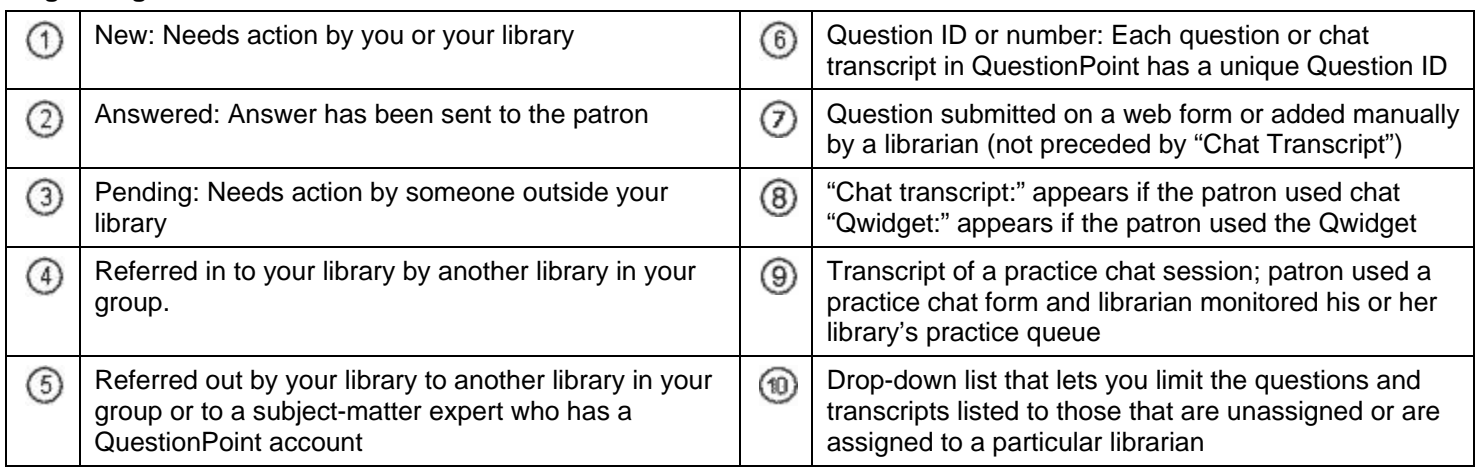

## <span id="page-15-0"></span>**Full Question (figure included)**

The Full Question (illustrated below) appears when you click a question or chat transcript in a question list. (The figure legend is located on the next page.)

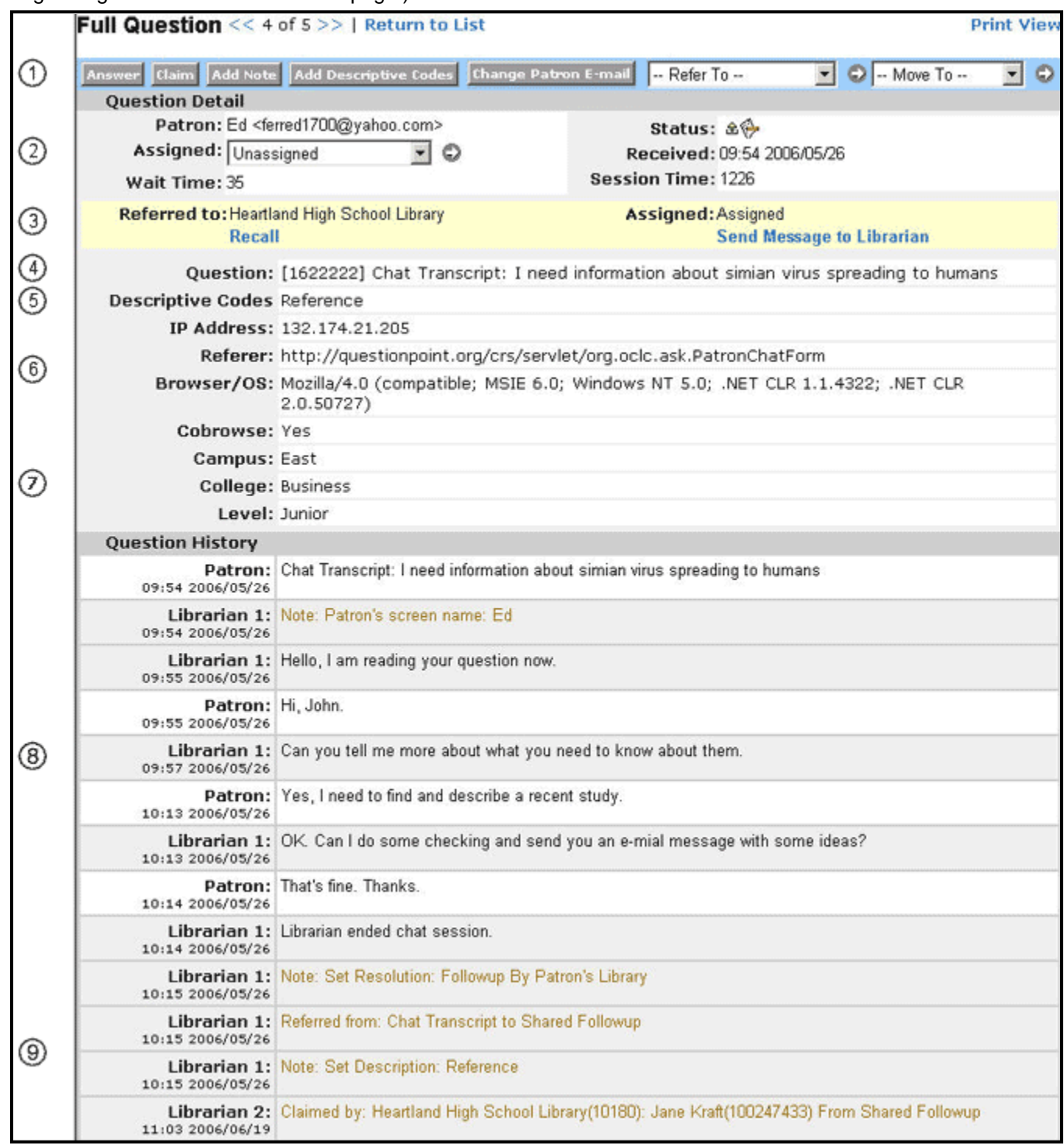

### **Figure legend:**

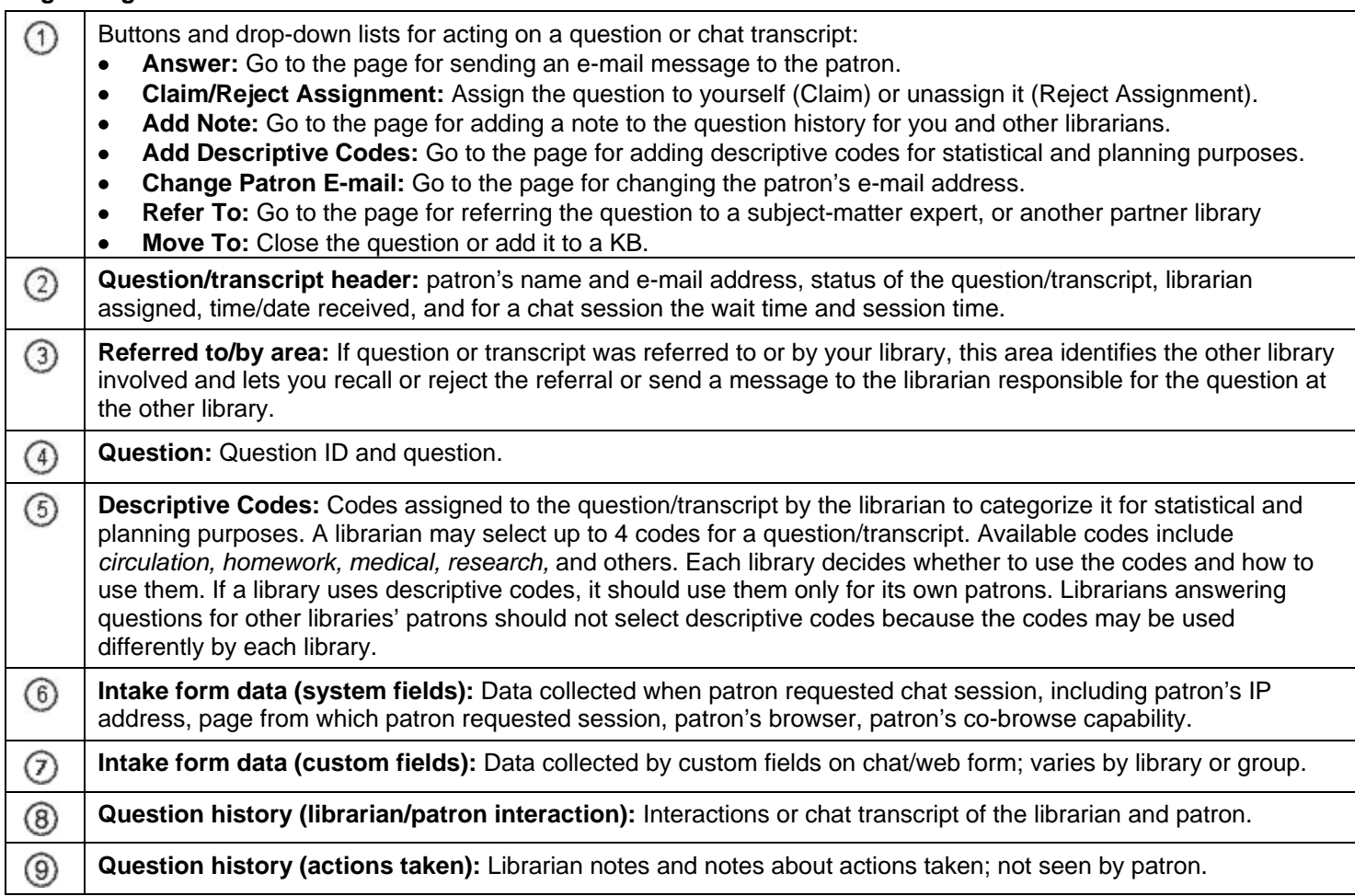

### **More information:**

• "Ask module" reference recordings and instructional materials are available on the Documentation and Training pages at

**[http://www.oclc.org/support/worldwide/en\\_us/services/questionpoint.html](http://www.oclc.org/support/worldwide/en_us/services/questionpoint.html)**

## <span id="page-17-0"></span>**Service History (figure included)**

The Service History is an archive of the questions and chat sessions that your library has processed through QuestionPoint. The Service History contains all available information about each question and chat session, except patron identifying information (the Name field and the part of the E-mail field before @), which is removed.

Your library can use the Service History to:

- Study its past service to patrons and plan future improvements
- Find additional questions and chat transcripts to add to a KB

To go to your library's Service History:

- Click **View Service History** in the Ask Quick Links on the My QuestionPoint page.
- <span id="page-17-1"></span>• Or, click the **Service History** tab in the Ask a Librarian module.

### **When is a question archived in the Service History?**

90 days after the last action is taken on a question or chat transcript, QuestionPoint automatically archives it. QuestionPoint removes it from your library's question lists, regardless of its status, and adds it to the Service History.

### <span id="page-17-2"></span>**Service History search results**

The Service History Search illustrated below found the questions and chat sessions that the library received on between Jan 1 and June 30, 2010. Click a question or chat transcript in the search results to view a Full Question.

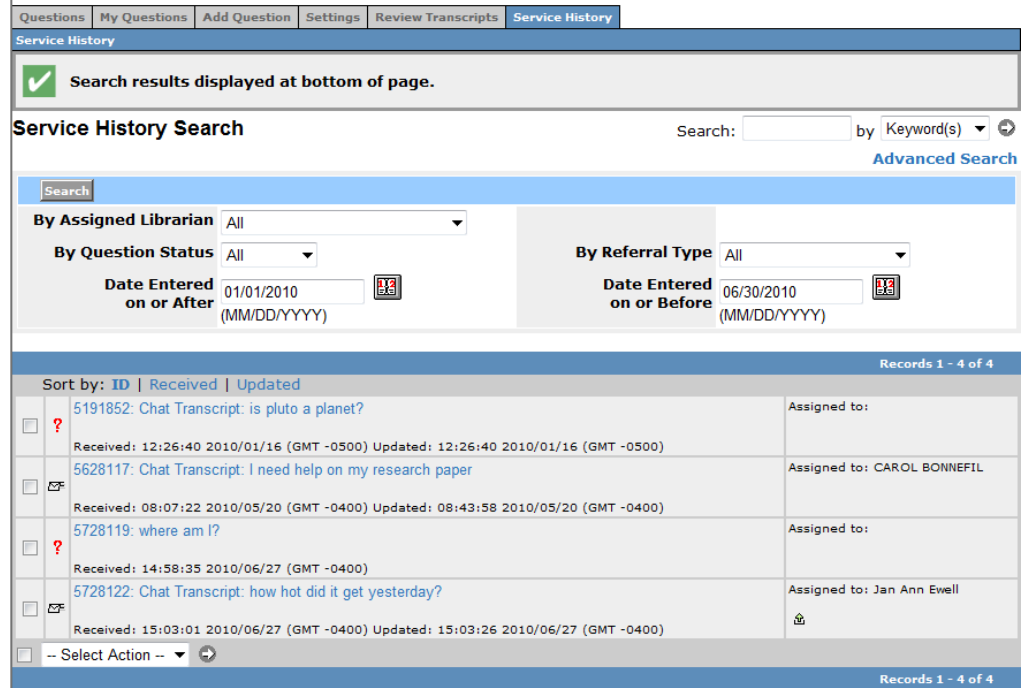

## <span id="page-17-3"></span>**Knowledge bases (figures included)**

### <span id="page-17-4"></span>**What is a knowledge base (KB)?**

A knowledge base (KB), as used in QuestionPoint, is a searchable database of selected, edited questions and answers and chat transcripts. A KB makes the answer prepared for one patron available for reuse to respond to other patrons. When you answer a question, you can easily search KBs and include the information that you find.

Records containing questions and answers and chat transcripts are added to one or more KBs. KB records are edited, activated, indexed, and made available for searching and viewing.

QuestionPoint KBs support all languages and alphabets.

QuestionPoint provides two types of KBs:

- The Global KB
- Local KBs

#### **What is the Global KB?**

The Global KB is shared by all libraries that participate in QuestionPoint. It is a cooperatively built resource for reference support and discovery work. All QuestionPoint libraries that have an active Global profile can contribute records to the Global KB. All QuestionPoint librarians can search it.

How does the Global KB grow?

- **1** Libraries submit their questions and answers and chat transcripts.
- **2** Editors of the Global KB review each record for relevance. Therefore, libraries do not need to decide if a record is relevant before they submit it.
- **3** Editors follow guidelines to remove personal information and to correct errors in grammar and spelling while preserving the integrity of the information.
- **4** Editors activate records to make them available for searching and viewing by all QuestionPoint librarians. Editors may also mark records for public access so patrons may view them.

#### **What is a local KB?**

The local KB is a database of questions and answers controlled by the library or libraries that share a Base Management Environment (BME). The libraries in each BME decide whether to contribute or use their BME's KB. Only the librarians in the BME can search a local KB or contribute records to it.

A local KB can:

- Grow into a valuable, time-saving reference resource
- Help librarians work more efficiently
- Help patrons receive faster and better reference service
- Help libraries analyze their questions and answers to improve their reference service
- Include records added from questions and answers and chat transcripts
- <span id="page-18-0"></span>• Include specialized local information added through an entry form

### **What is the Knowledge Base module?**

The Knowledge Base module is the QuestionPoint system area where knowledge bases are searched, browsed, viewed, and edited.

To go to the Knowledge Base module:

• Select **Knowledge Base** in the Select Service drop-down list at the top of any QuestionPoint page. Or, click a link or enter a search in the Knowledge Base Quick Links on the My QuestionPoint page.

## <span id="page-19-0"></span>**What is public access to KBs?**

Public access is the searching of a KB by patrons. Patrons can search and view only those active records that have been marked for public access. Some record fields that are displayed for librarians are not displayed for patrons.

### **Global KB**

To search and view the public-access part of the Global KB, patrons can:

- Go to the Patron Logon page and click the **Search KB** link to view the Basic Search page.
- Use the KB search box or link on your library's web pages if you provide this access to your patrons.

#### **Local KB**

To search and view the public-access part of your local KB, patrons can:

• Use the KB search box or link on your library's web pages if you provide this access to your patrons.

#### **More information**

For information about how to provide access to your patrons, see "Let patrons search knowledge bases" available at **[http://www.oclc.org/support/worldwide/en\\_us/services/questionpoint/documentation/SearchKB.html](http://www.oclc.org/support/worldwide/en_us/services/questionpoint/documentation/SearchKB.html)**

### <span id="page-19-1"></span>**Sample KB module pages used by librarians**

#### **Knowledge Base basic search**

The KB basic search illustrated below seeks information about a Smithsonian painting. The search looks in a local KB (Heartland Libraries) and the Global KB (QP Global Knowledge Base).

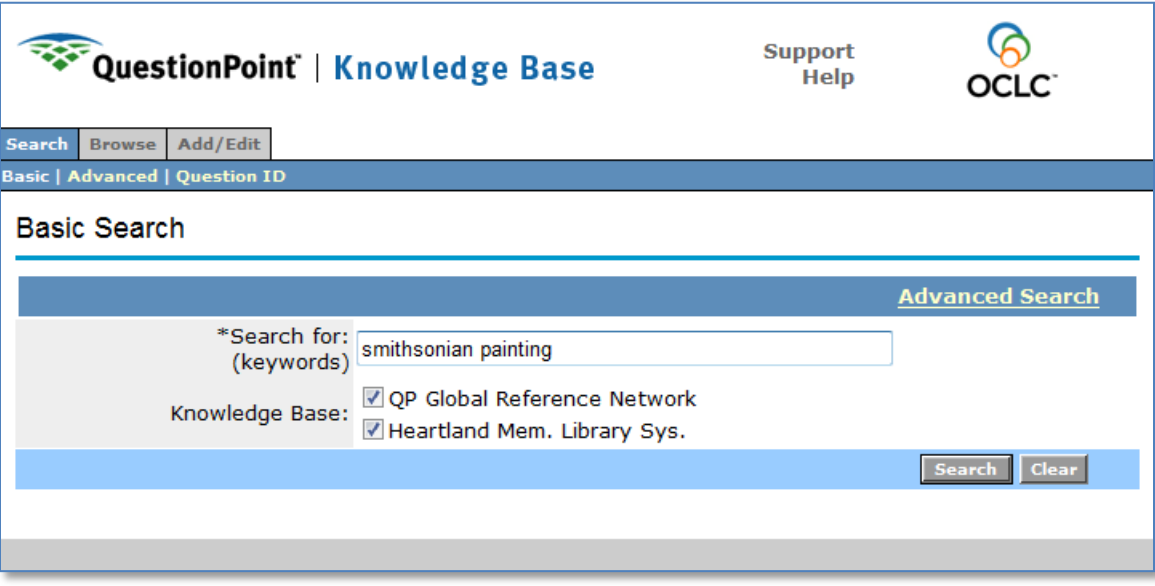

### **Knowledge Base search results**

The KB search results illustrated below contains the records found by the search. Click a question in the list to view the record detail.

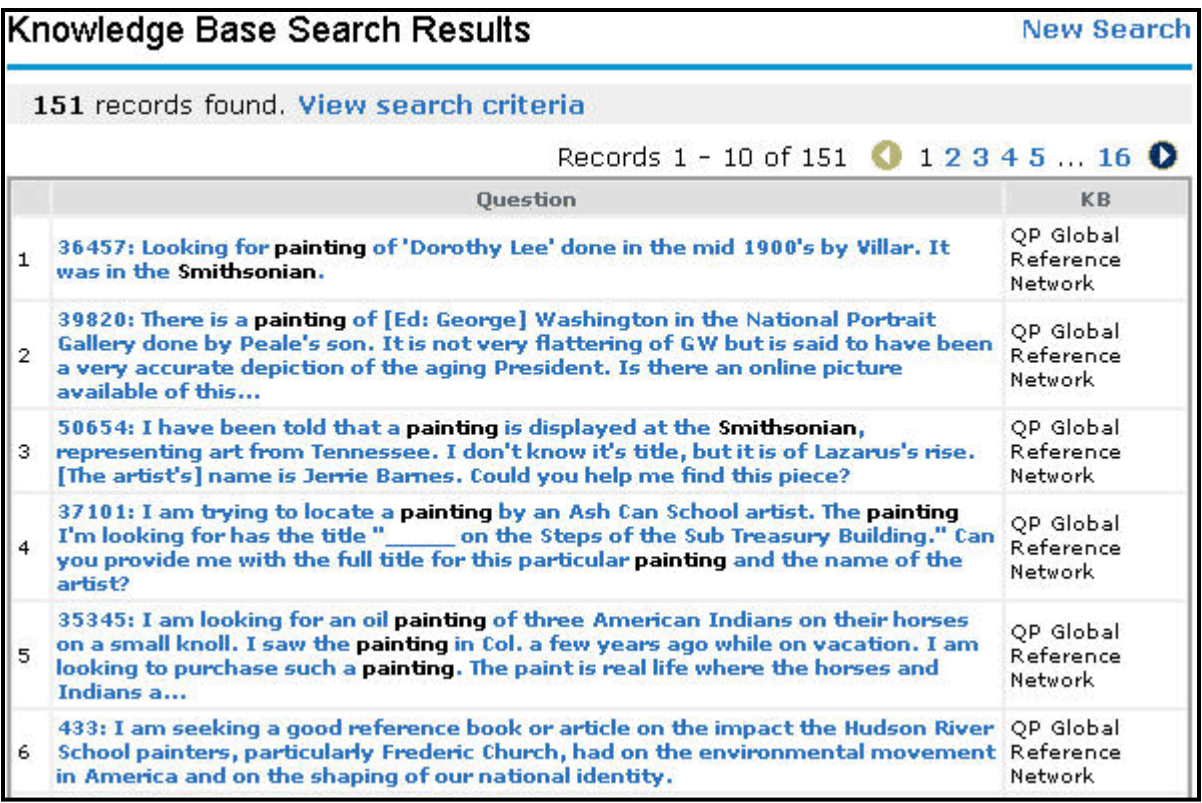

### **Knowledge Base record**

The illustration below shows the Record Detail for one of the KB records found by the search.

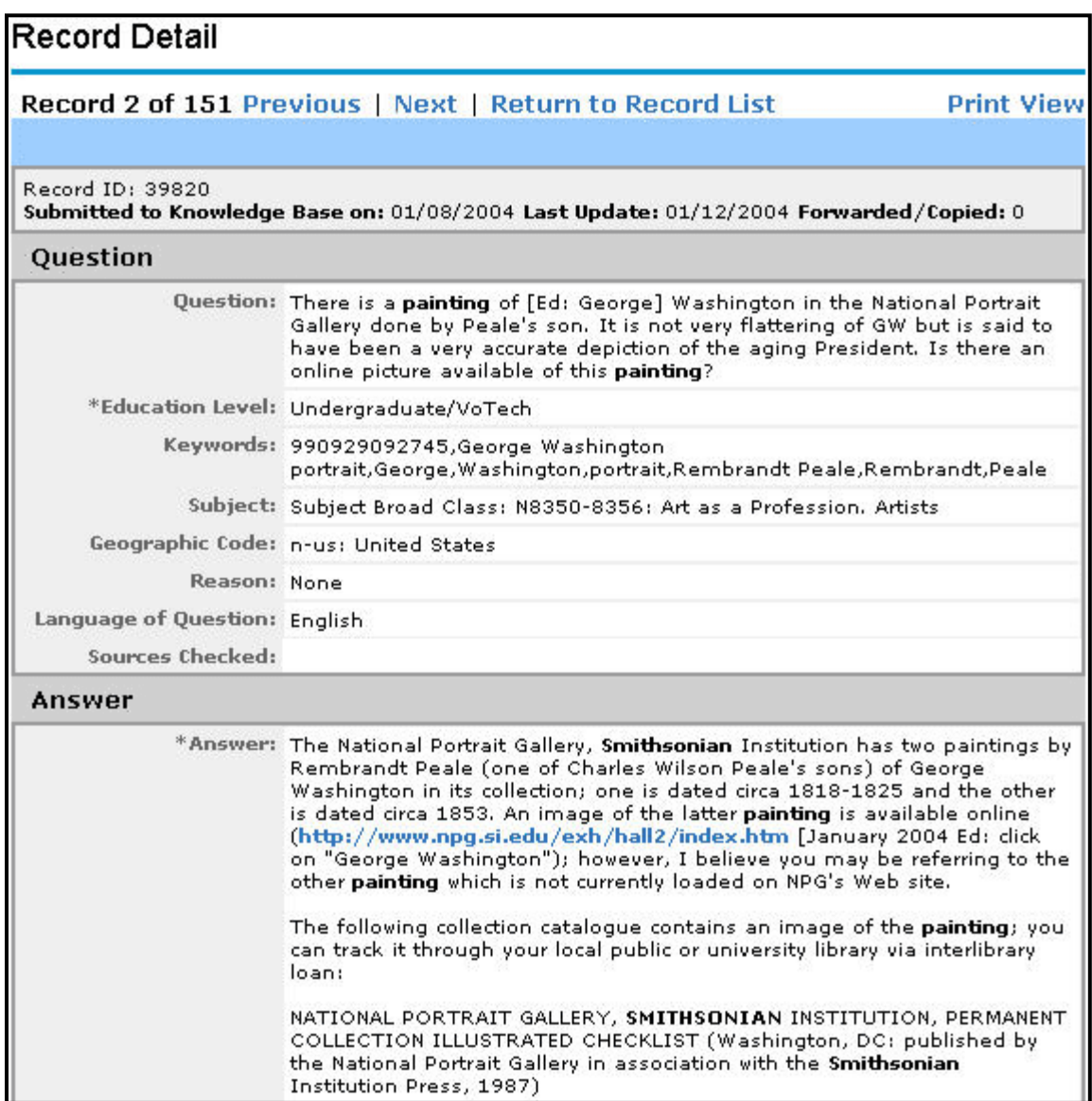

### <span id="page-22-0"></span>**Assistance**

This section describes how to get assistance when you are using the QuestionPoint system.

### **Online help**

Click **Help** at the top of any QuestionPoint page to view online Help. Help appears in a separate window so you can view Help and QuestionPoint pages together. You can:

- Type a text string in the search box and click **Find** to find Help topics that contain the text string.
- Click **Contents** to view the table of contents of online Help.

### **Contact Support form**

**Note:** If you submit a Contact Support form, you receive a response within 24 hours, Monday–Friday.

To request assistance or send a comment or suggestion:

- **1** Click **Support** at the top of any QuestionPoint system page to go to the Contact Support form.
- **2** Change or add information in the Name, Institution Name, Institution (OCLC) Symbol (if known), E-mail, and Phone fields to help support staff contact you.
- **3** Click the button that best describes the purpose of your message.
- **4** Type your question, request, or comment in the box. Provide as much information as you can to help support staff respond.
- **5** Click the **Submit** button.

QuestionPoint sends the form and displays the My QuestionPoint page.

### **Telephone and e-mail support**

For telephone or e-mail support, contact your regional service provider, your first line of support.

Or contact OCLC support staff:

- Telephone: 1-800-848-5800 (USA) or +1-614-793-8682
- E-mail: **[support@oclc.org](mailto:support@oclc.org)**
- <span id="page-22-1"></span>• Hours of OCLC telephone support: 7:00 am to 9:00 pm, U.S. Eastern time, Monday-Friday

### **Resources**

- **Start Up Your QuestionPoint Account (a guide for new QuestionPoint users): [http://www.oclc.org/resources/support/questionpoint/002\\_QuestionPoint\\_startup\\_account.pdf](http://www.oclc.org/resources/support/questionpoint/002_QuestionPoint_startup_account.pdf)**
- **Training resources: [http://www.oclc.org/support/worldwide/en\\_us/services/questionpoint/training.html](http://www.oclc.org/support/worldwide/en_us/services/questionpoint/training.html)**
- **Documentation: [http://www.oclc.org/support/worldwide/en\\_us/services/questionpoint/documentation.html](http://www.oclc.org/support/worldwide/en_us/services/questionpoint/documentation.html)**

# • **Cooperative Policies:**

**[http://www.oclc.org/support/worldwide/en\\_us/services/questionpoint/24-7Cooperative.html](http://www.oclc.org/support/worldwide/en_us/services/questionpoint/24-7Cooperative.html)**

### <span id="page-22-2"></span>**Comments, suggestions, feedback**

Please send us your comments about this guide at **<https://www.oclc.org/forms/questionpoint/feedback.en.html>**

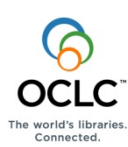

ISO 9001 Certified The following OCLC product, service and business names are trademarks or service marks of OCLC Online Computer Library Center, Inc.: OCLC, QuestionPoint, The 24/7 Reference Cooperative, WorldCat and "The world's libraries. Connected." In addition, the WorldCat symbol and OCLC symbol are service marks of OCLC. Third-party product and service names are trademarks or service marks of their respective owners. OCLC grants permission to photocopy this publication as needed.

0901/W – M, OCLC